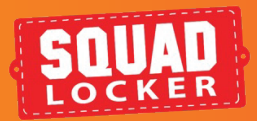

## **UPLOADING EMAIL LISTS** EMAIL LIST TOOL

Congratulations, your SquadLocker store is ready to share! Follow these simple instruction to upload email addresses and automatically share your store with your squad.

Getting started with your email list is easy. Choose from one of the options in the steps below:

## **MANUAL OPTION**

- <mark>1.</mark> Log into your SquadLocker dashboard here: **https://teamlocker.squadlocker.com/dashboard/stores**
- Find your store and click on the **"Edit Email 2. List"** button
- Go to the **EMAIL LIST TAB 3.**
- Enter member name and email, then click **ADD 4.**

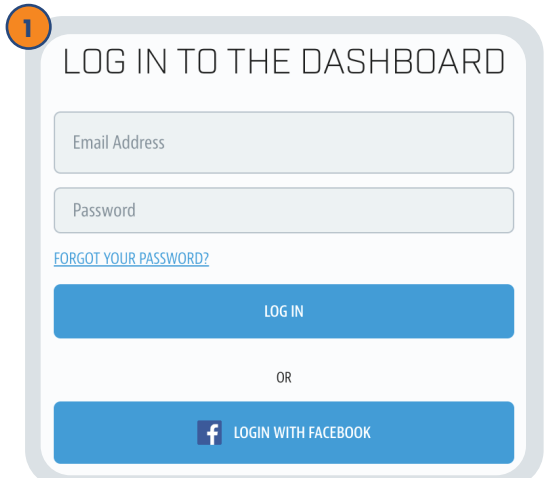

**INTRO**

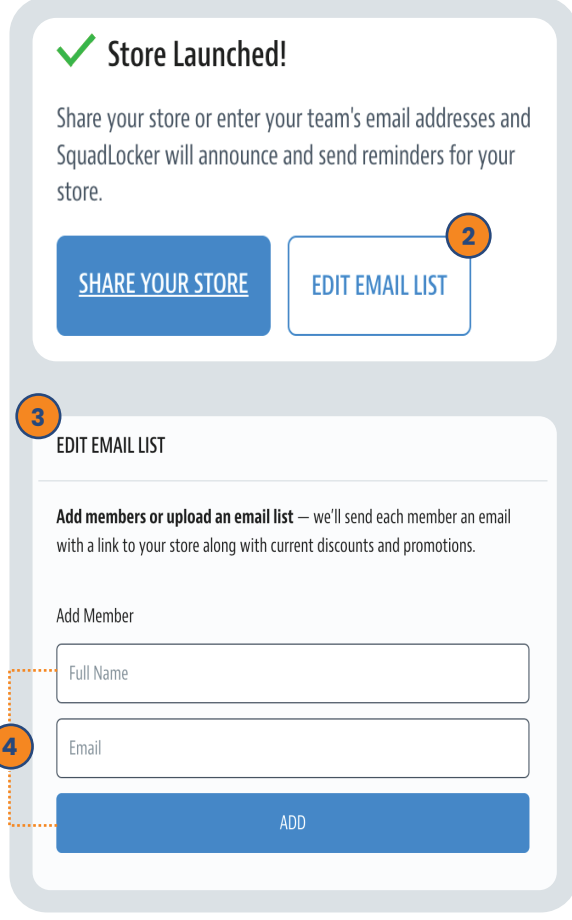

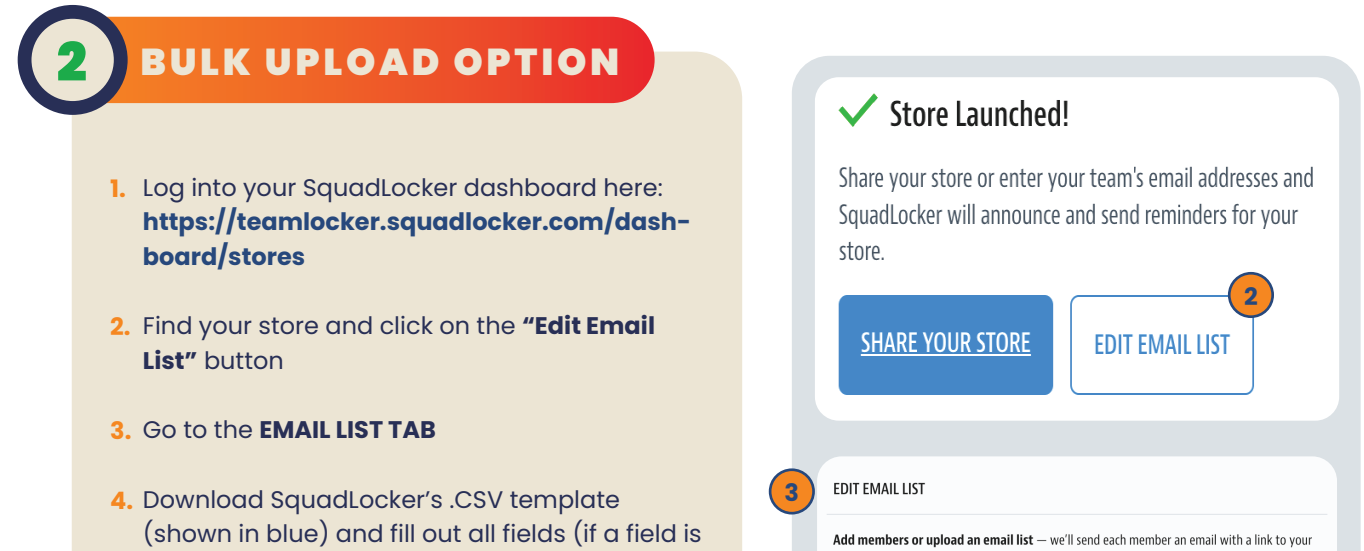

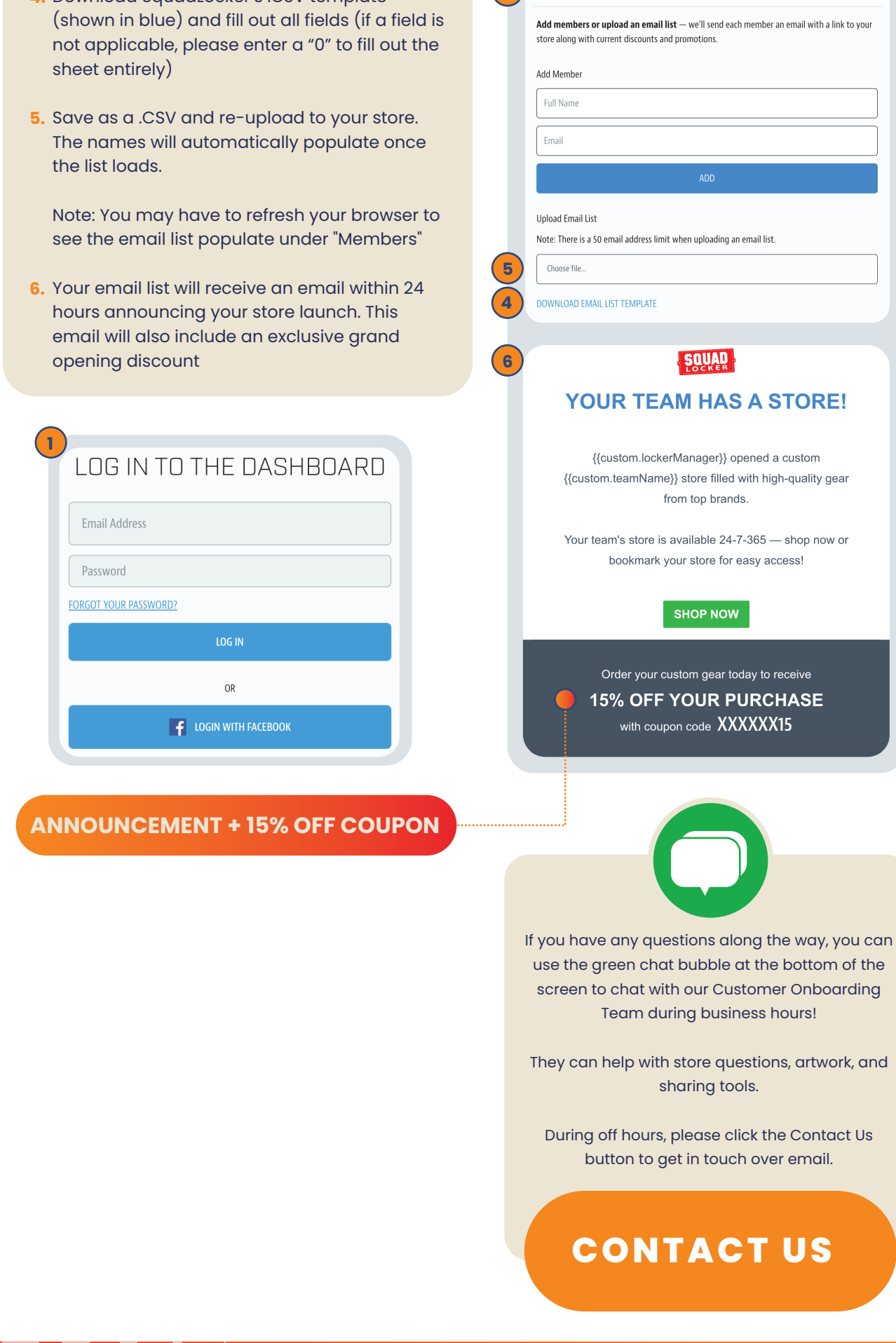

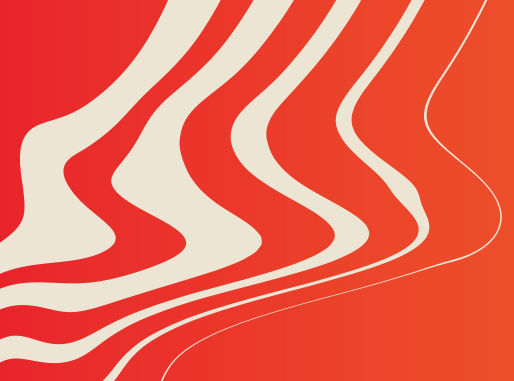

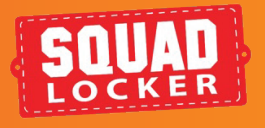